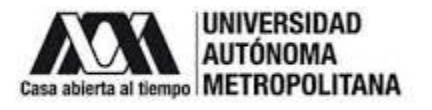

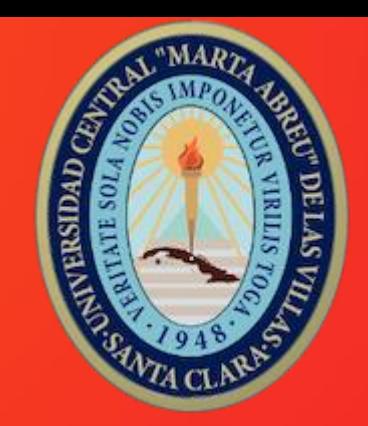

# **OJS: Importancia en el apoyo de la Gestión Editorial**

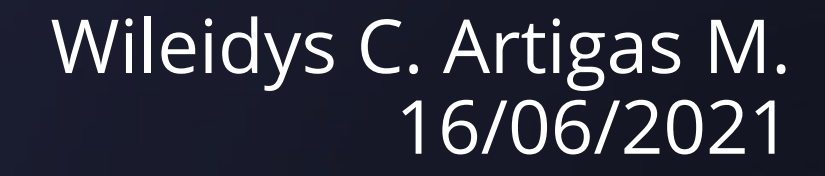

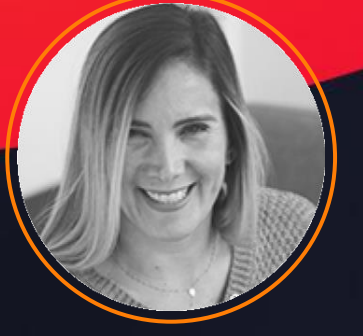

#### **OPEN JOURNAL SYSTEMS**

Open Journal Systems (OJS) es un Sistema de Administración y publicación de revistas y documentos periódicos (Seriadas) en Internet. El sistema está diseñado para reducir el tiempo y energías dedicadas al manejo exhaustivo de las tareas que involucra la edición de una publicación seriada. Este sistema permite un manejo eficiente y unificado del proceso editorial, con esto se busca acelerar el acceso en la difusión de contenidos e investigación producido por las Universidades y centros de investigación productores del conocimiento. Así mismo, busca consolidarse como una herramienta con innovaciones que permite el acceso en texto completo de los documentos publicados. OJS es una solución de software libre que es desarrollado por el Public Knowledge Project (PKP), Canadá, que está dedicado al aprovechamiento y desarrollo de las nuevas tecnologías para el uso en investigación académica. PKP trabaja a través de sus esfuerzos, financiados con fondos federales, con el fin de expandir y mejorar el acceso a la investigación.

Extraído de: https://pkp.sfu.ca/recursos-ojs-en-

[espanol/#:~:text=Open%20Journal%20Systems%20\(OJS\)%20es,edici%C3%B3n%20de%20una%20](https://pkp.sfu.ca/recursos-ojs-en-espanol/:~:text=Open%20Journal%20Systems%20(OJS)%20es,edici%C3%B3n%20de%20una%20publicaci%C3%B3n%20seriada) publicaci%C3%B3n%20seriada.

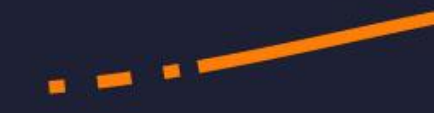

## **NO ES LA ÚNICA OPCIÓN PERO SI UNA DE LAS MÁS USADAS**

Aunque OJS no es la única opción como gestor de revistas, es una de las más populares, es un proyecto de código abierto desarrollado por PKP en Canadá y actualmente presenta en su buscador la información de 6.331 publicaciones en el mundo (algunas de las que usan el software no están registradas), pueden ubicarlas en:

<https://index.pkp.sfu.ca/>

No solamente ofrecen el sistema para las revistas, también ofrecen para conferencias y para libros, logrando así que los registros se hagan de forma esquematizada y procedimental.

#### **OTRAS OPCIONES:**

Entre los sistemas comerciales se tienen: BenchPress, Editorial Manager y ScholarOne (Clarivate Analytics).

Entre los de acceso abierto además del OJS, existen: DPubS, GNU EPrints, Hyperjournal (Aquino, 2014). INTENTE INGRESAR Y SOLO EXISTE EPRINTS.

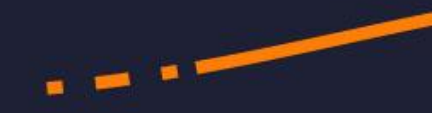

#### **APOYO AL ACCESO ABIERTO**

OJS se ha caracterizado por su apoyo al ACCESO ABIERTO EN LAS PUBLICACIONES, sin embargo, también a través de OJS se pueden cobrar APC (Article Processing Charges) si es la opción de acceso abierto que la revista maneja.

Generalmente el sistema es administrado y financiado por universidades, por lo que la mayoría de revistas son gratuitas, pero también hay revistas de pago que lo usan con mucho éxito.

El manejo de protocolos de indexación y búsqueda hacen que facilite el proceso de difusión, posibilitando la visibilidad y citación (Jiménez-Hidalgo, Giménez-Toledo y Salvador-Bruna, 2008).

#### **IMPORTANCIA PARA LAS INDIZACIONES**

**TELE** 

Aunque no es requisito obligatorio estar registrado en OJS para lograr las indexaciones, sirve de gran ayuda al organizar toda la información requerida por los índices y al facilitar el acceso al contenido a través del ingreso por el protocolo OAI-PMH (Open Access Initative de recolección de datos) en donde la mayoría de los índices extraen los metadatos, haciendo la labor de indexación más fácil y segura (ver: Artigas y Gungula, 2020).

Por otro lado, también maneja recursos adicionales para extraer información y conectarse con otros sistemas como DOI (Crossref) y ORCID, y se actualiza constantemente en la búsqueda de más servicios a los usuarios y del logro de la interconectividad en el gran subsistema de identificadores persistentes que actualmente existen.

Sin dejar de lado la generación de informes estadísticos que cuando el proceso se lleva completo son de gran utilidad, tanto para el editor, como para autores y cualquier persona interesada.

# VISUALIZACIÓN DEL PROCESO EN OJS

#### Proceso Editorial y de Publicación en OJS

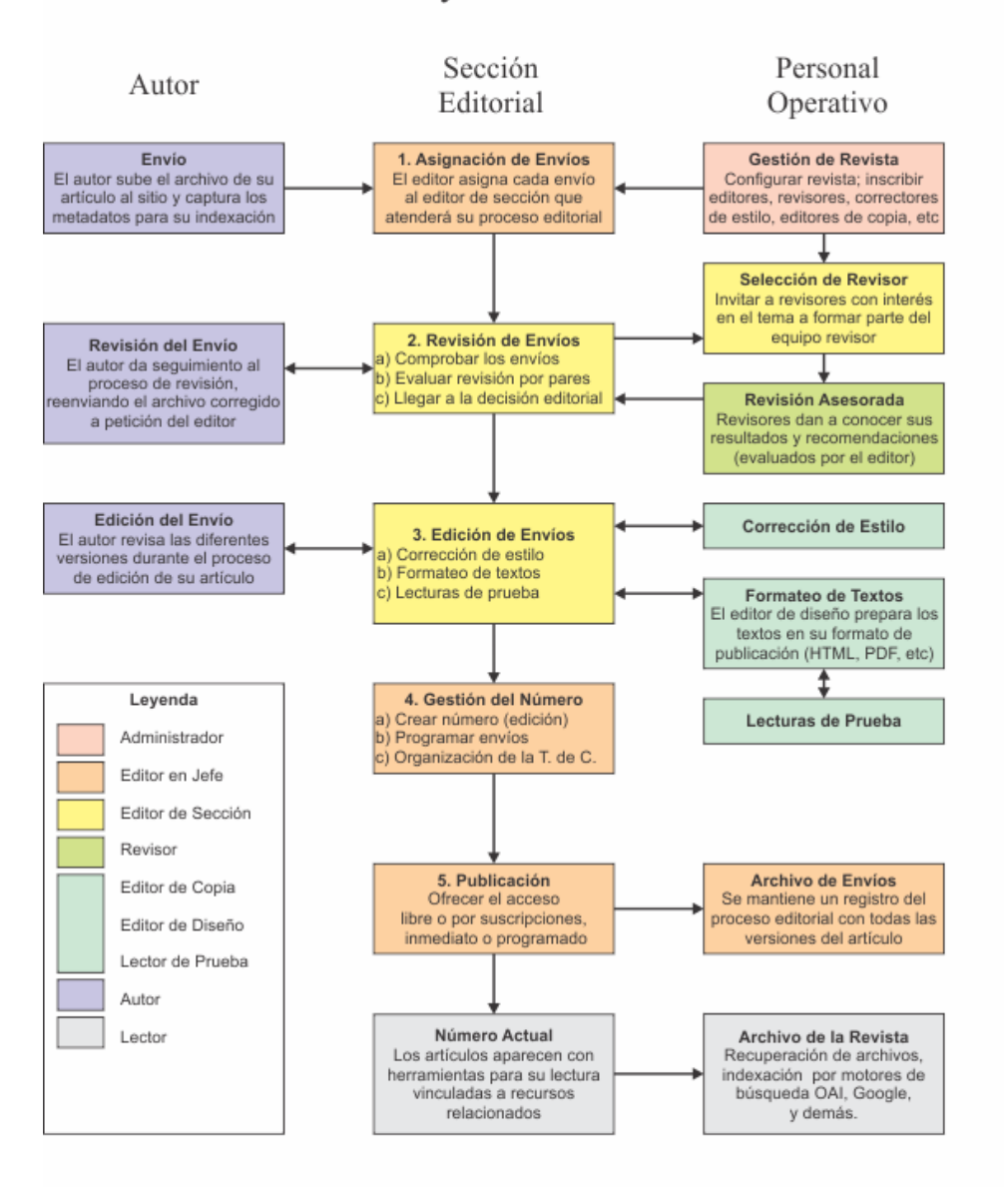

#### **INICIO DEL PROCESO**

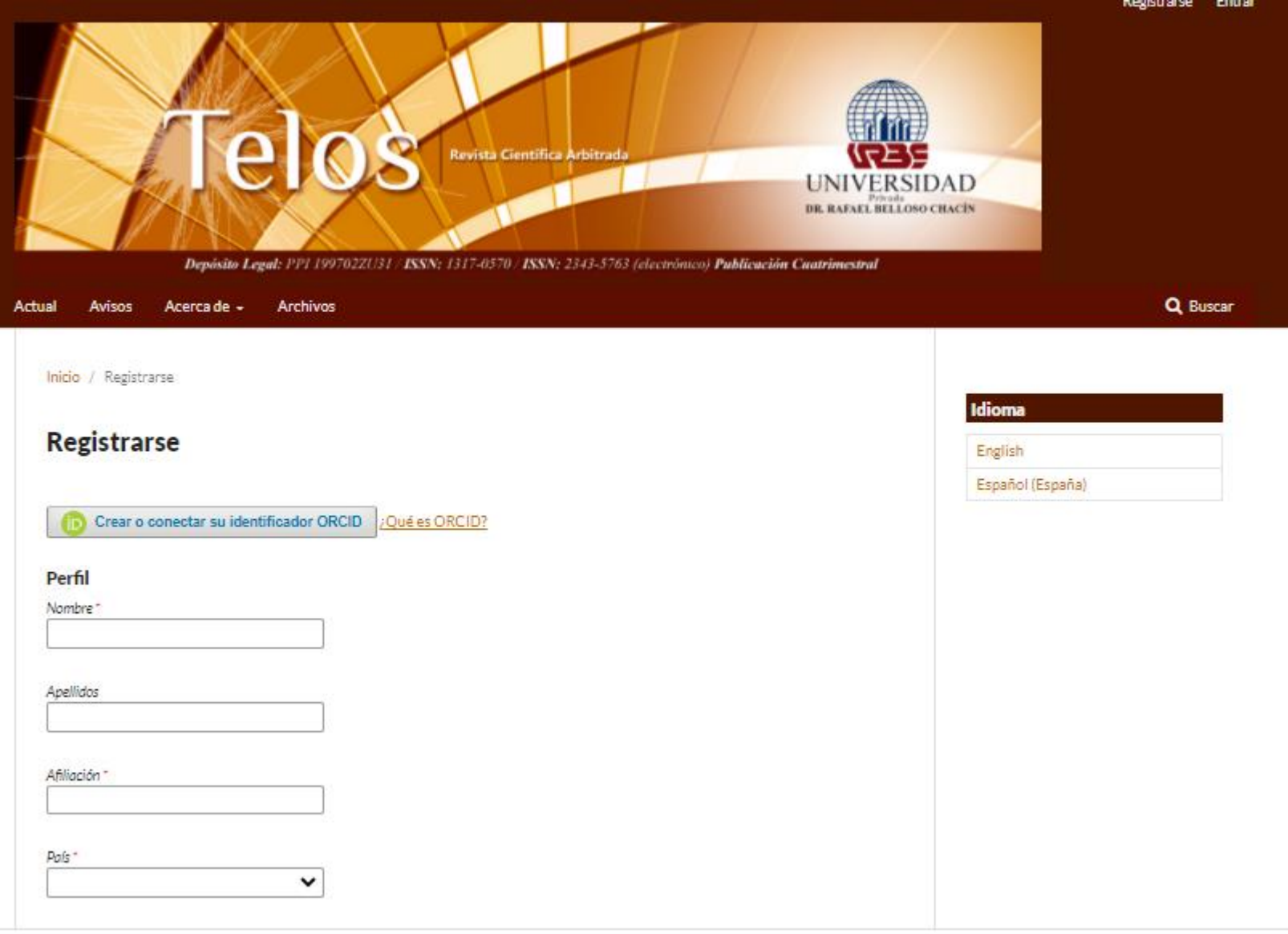

Para registrarse un usuario va directamente a REGISTRARSE en la página inicial de la revista. Cuando un usuario se registra lo primero que recibe es un correo donde se le pide activar la cuenta, de manera que así se evitan inclusiones fraudulentas o a través de correos errados. Luego solo ingresa a través de entrar colocando su usuario y contraseña.

> **Entrar** Nombre usuario wartigas

Contraseña<sup>®</sup>

Has olvidado tu contraseña? Mantenerme conectado

Registrarse

Entrar

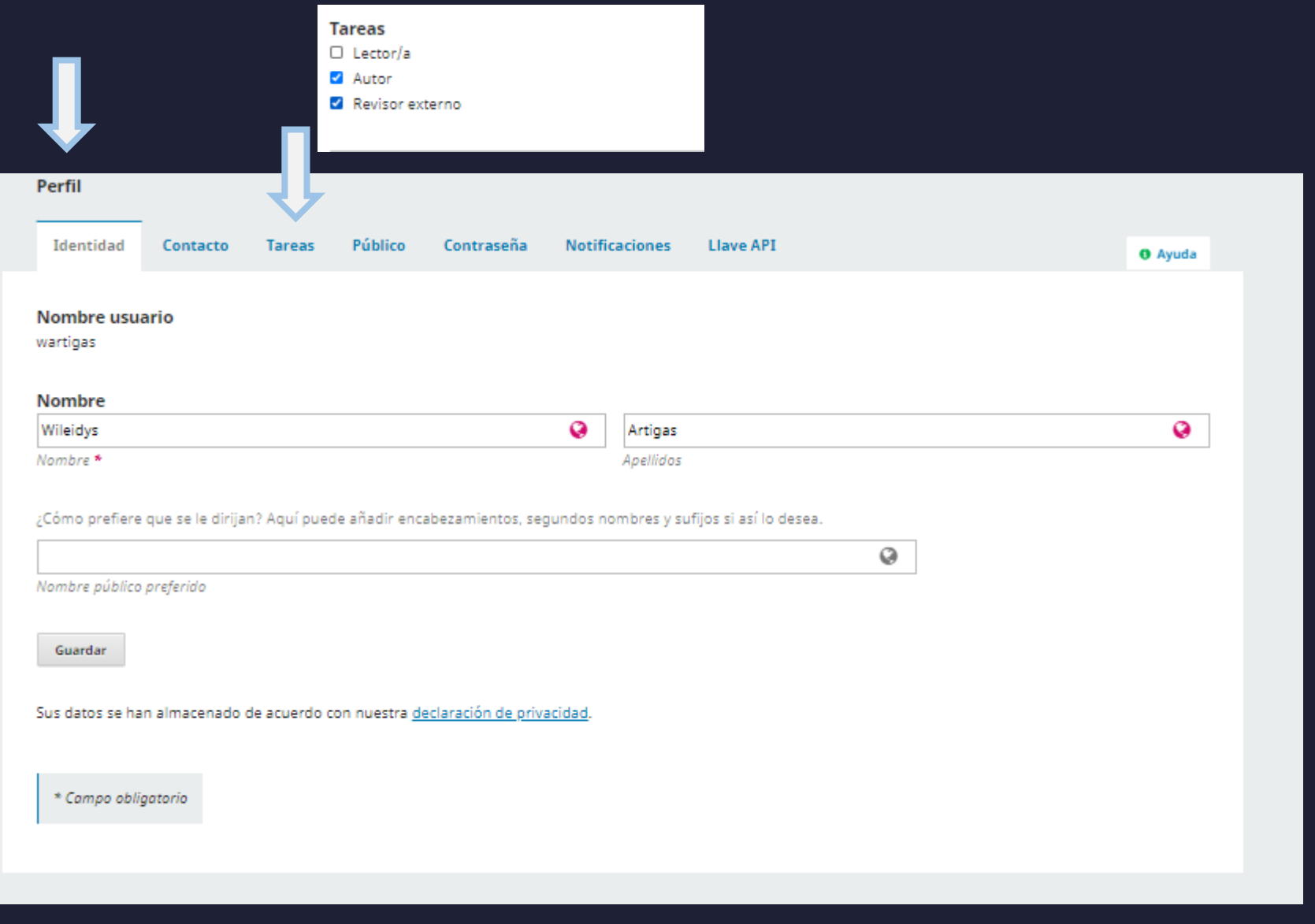

#### **INICIO DEL PROCESO**

Al ingresar, en la opción VER PERFIL puede completar los datos de perfil e incluso en la ventana tareas ofrecerse como revisor.

 $\blacksquare$ 

 $\sim$ 

## **NUEVO ENVÍO**

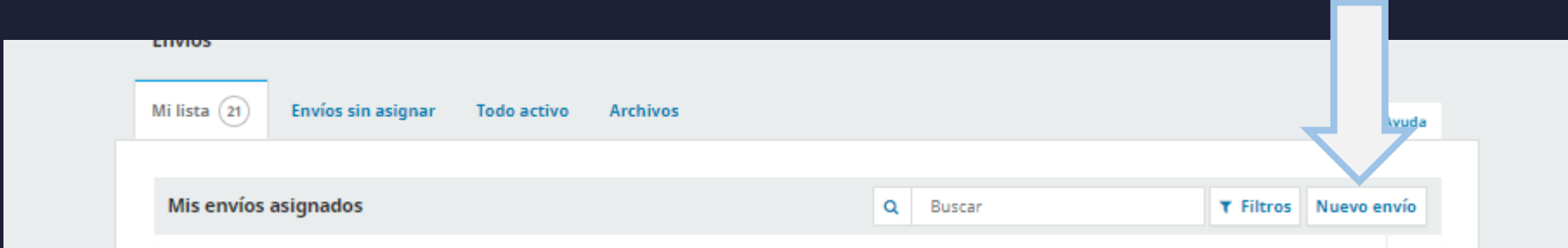

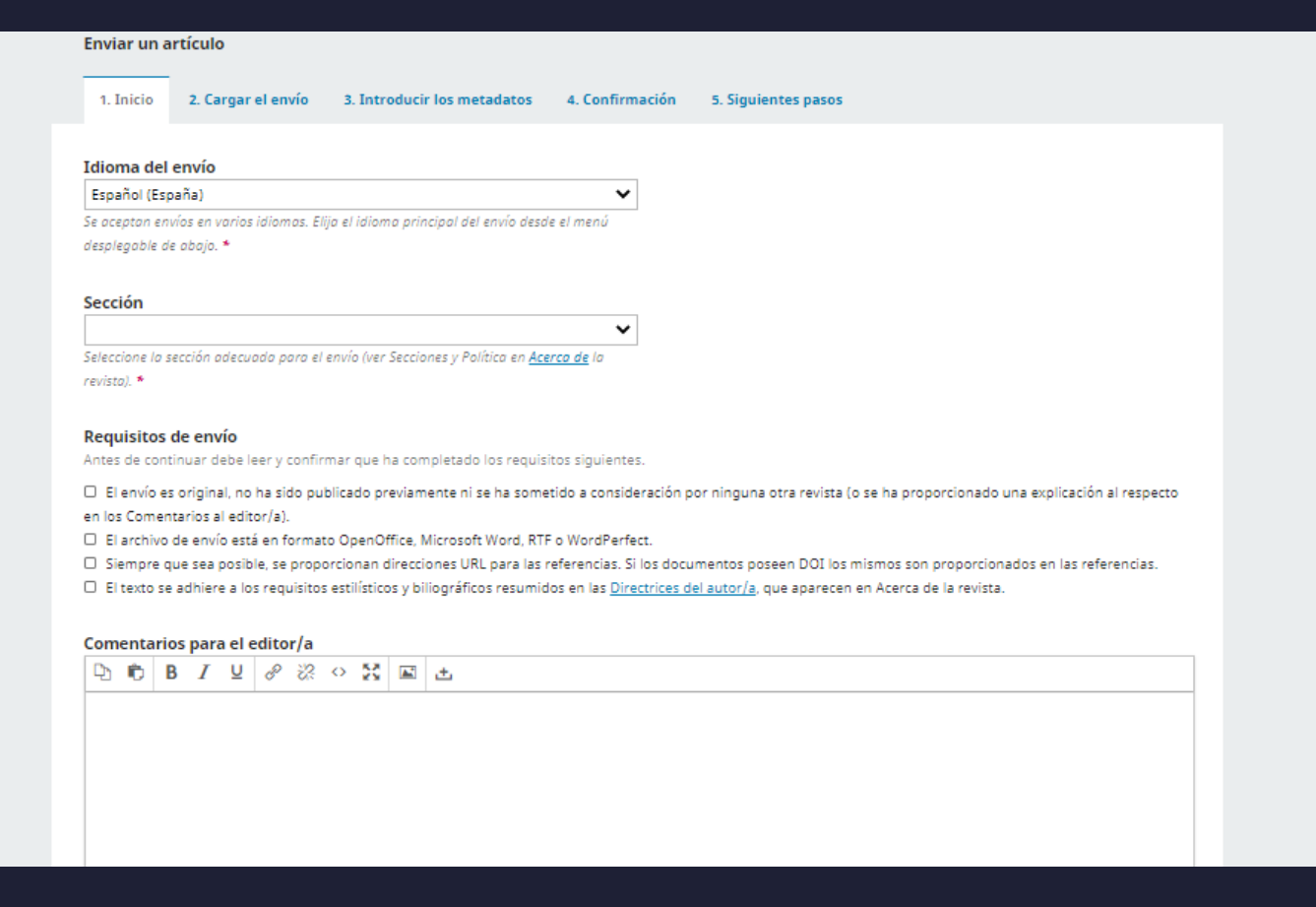

Se desplegara otra ventana en la que paso a paso llenara la información requerida para el ingreso de un nuevo artículo a la revista, esto incluye idioma, sección, aceptar los requisitos, carga de los archivos, introducción de metadatos y la confirmación del envío. Debe tenerse en cuenta que el OJS es un sistema bastante estructurado y que la falla en un paso detendrá o anulará el proceso. OJO OPCIÓN DE LLENADO EN EL SEGUNDO IDIOMA.

#### Mi lista  $(21)$ Envíos sin asignar Todo activo (370) Archivos (795  $\mathbf{a}$ Mis envíos asignados Q Buscar **T** Filtros Nuevo envi 3444 Vallarino Zerón et al O Envio Propuesta de valoración física de construcciones en avalúos inmobiliarios, implicación del factor provecto an Máxico Discusiones abiertas  $\circ$   $\circ$ Última actividad registrada el sábado, 16 de enero de 2021. Registro de actividad y notas Eliminar Ver Envío

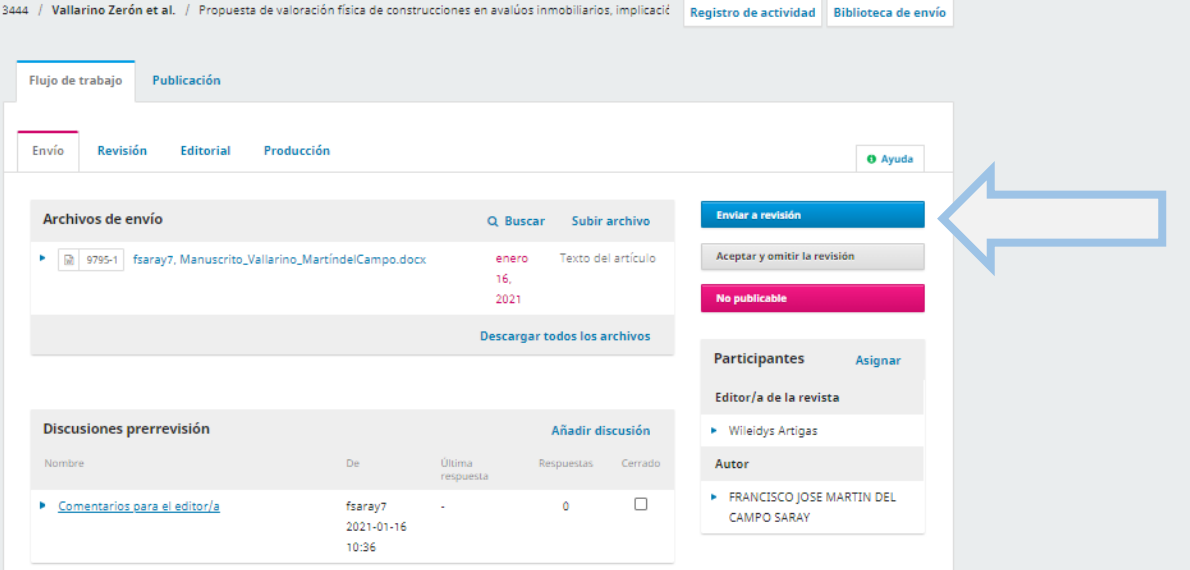

#### **EL EDITOR RECIBE**

Al editor se le desplega una ventana en donde encontrará toda la información suministrada por el autor, incluida los archivos. Es de notar, que el editor siempre puede corregir cualquier error, pero el autor debe tratar en lo posible de evitar retrabajos en el proceso y llenar la información completa, en especial los metadatos.

El editor debe descargar el archivo, al descargar verificará que el autor cumpla la normativa, de ser así, puede enviar a revisión.

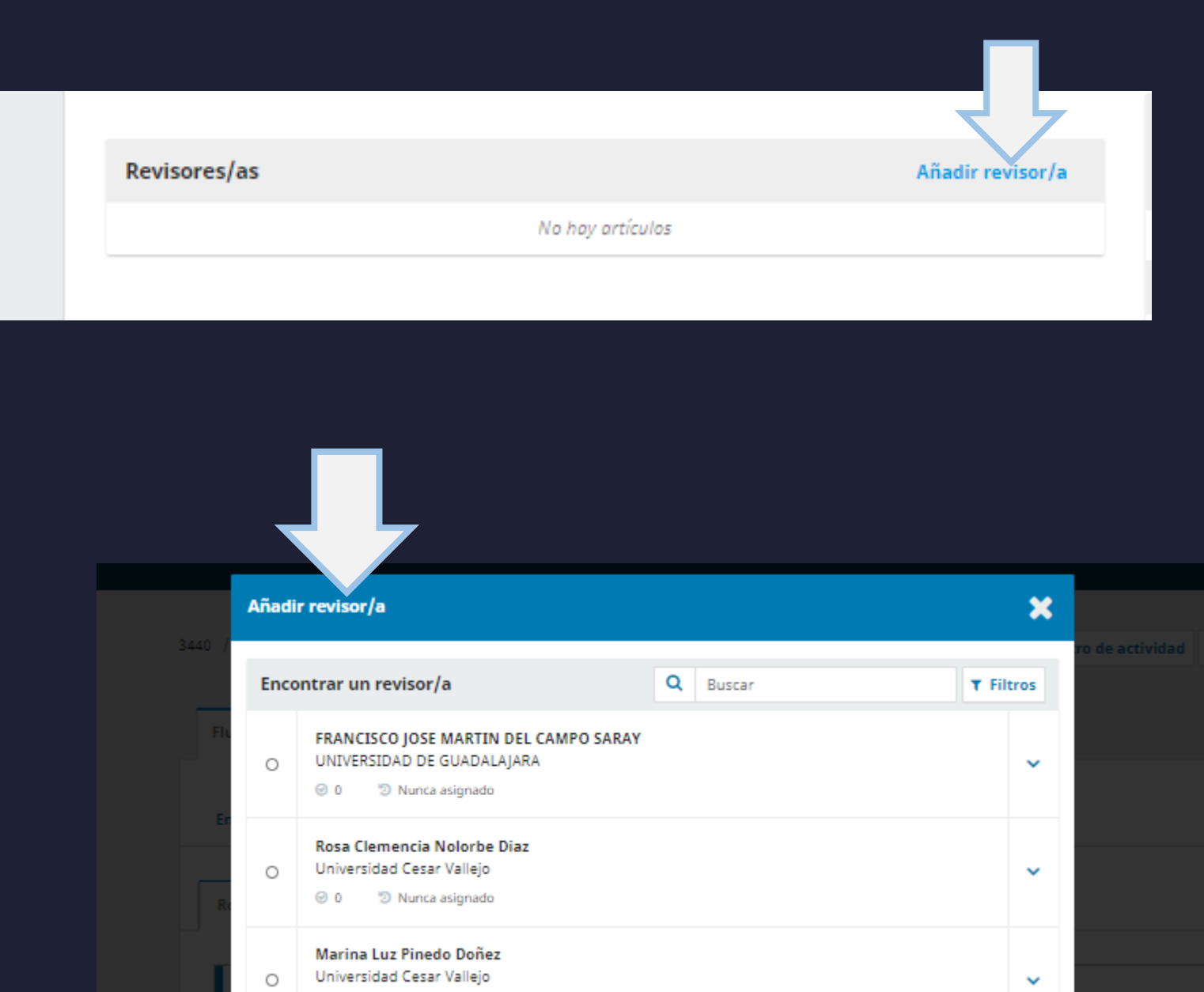

#### **EL EDITOR ASIGNA ARBITRAJE**

El editor podrá seleccónar un revisor ya registrado o crear un nuevo revisor, asignarle el envío y el formulario, para el llenado de los datos.

Al revisor o arbitro le corresponde llevar a cabo el proceso de revisión y llenado de observaciones en el formulario, podrá incluir un archivo revisado (es lo más recomendable).

#### **EL EDITOR RECIBE EL ARBITRAJE**

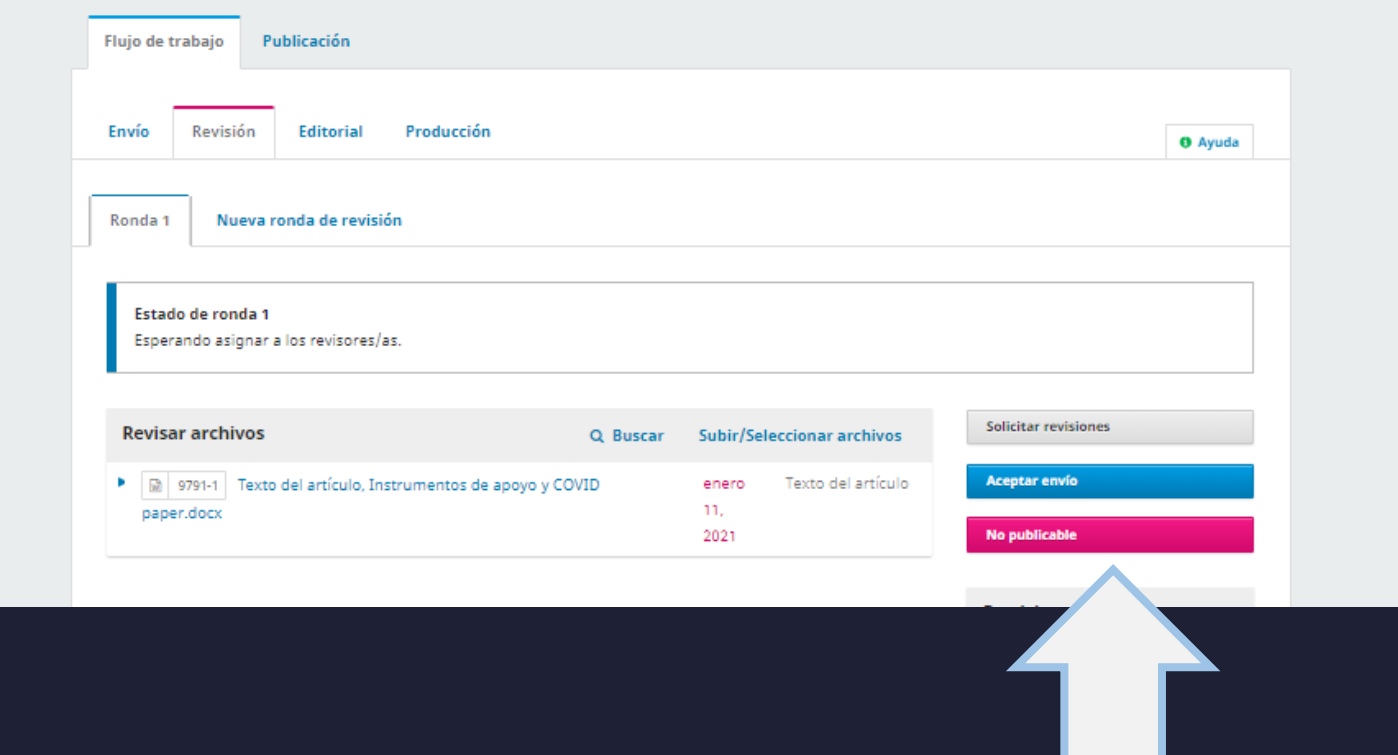

El editor recibe el arbitraje y verifica la decisión sugerida por el arbitro para tomar la decisión final que incluye la aceptación o rechazo del documento. Cuando el editor decide (luego de recibir ambos arbitrajes) notificará al autor sobre la decisión.

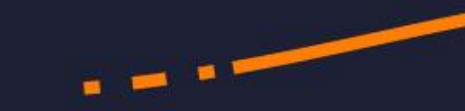

#### **EL AUTOR RECIBE EL ARBITRAJE**

Artigas (2020)

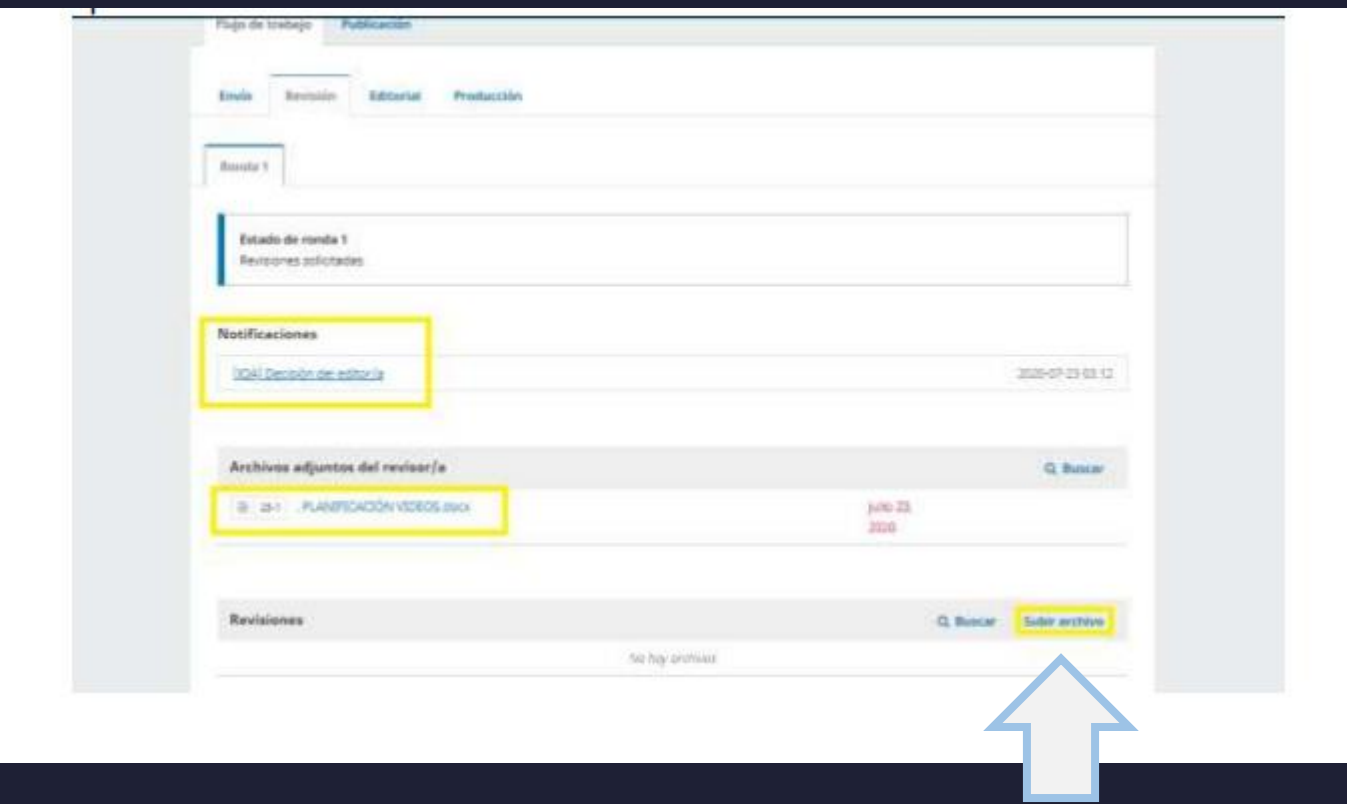

El autor recibe la notificación y verá los archivos y formularios de los árbitros sin saber quien realizó el arbitraje, posteriormente puede subir sus archivos corregidos en el sistema Recuerde que entre paso y paso transcurre el tiempo de espera, no es un proceso automático pues requiere la intervención de varías personas.

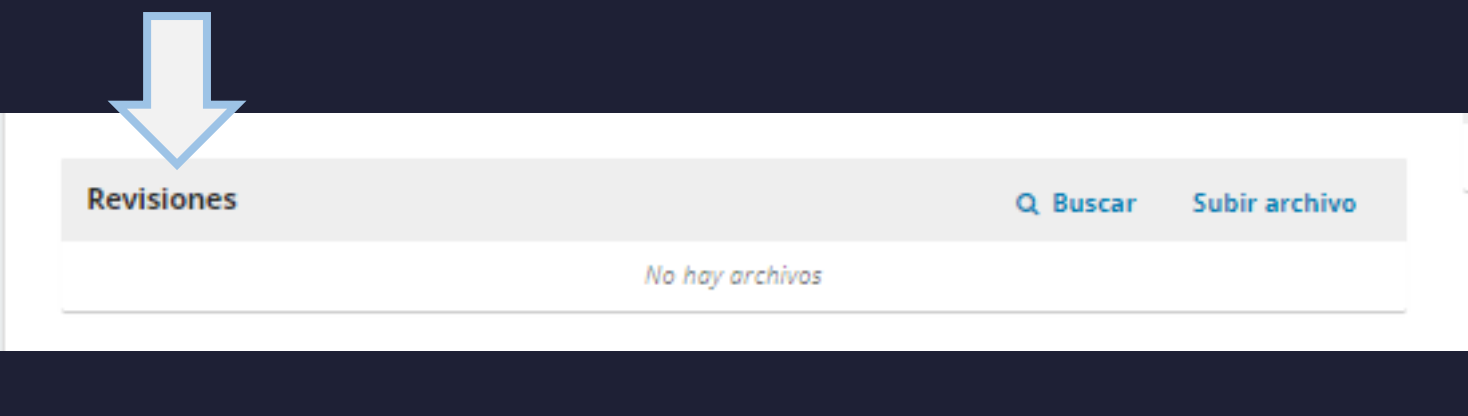

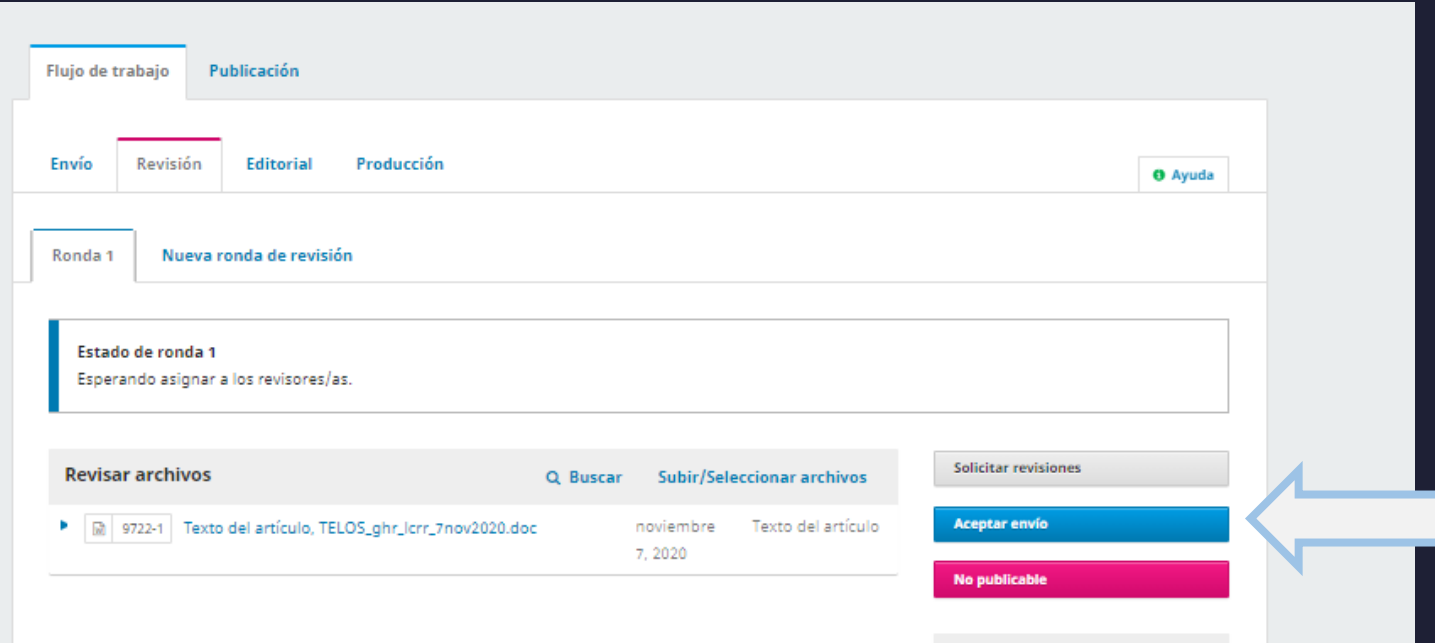

#### **EL EDITOR RECIBE LAS CORRECCIONES**

El autor podrá recibir tantas revisiones como sean necesarias y las visualizara en la pestaña respectiva, donde el sube la revisión, pero el editor puede devolversela. El editor recibe y verifica las correcciones. Puede devolver al autor cuantas veces sea necesario. Al tener el documento listo entonces pasa el documento a edición.

## **EL ARTÍCULO PASA A EDICIÓN**

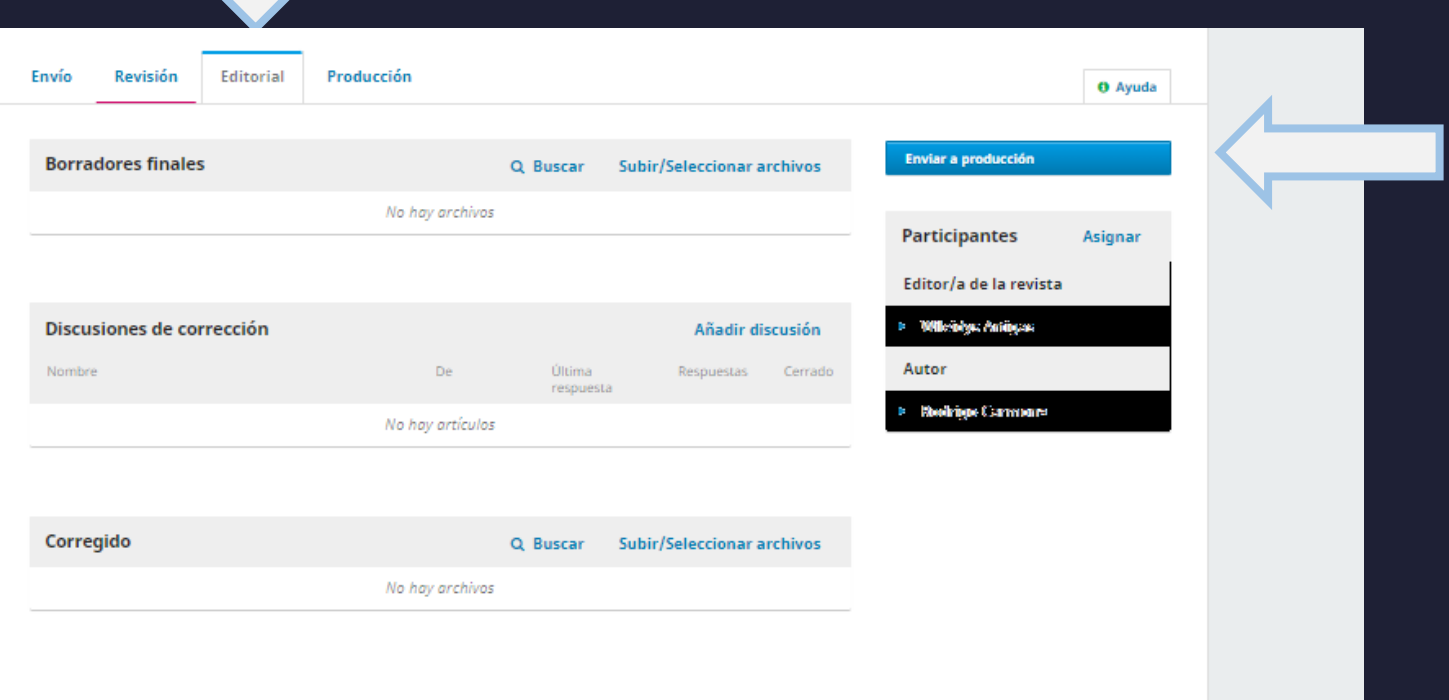

Cuando el artículo finalmente es aceptado pasa a la pestaña editorial, en donde se hace el montaje y los autores pueden hacer revisiones antes de que el artículo pase ya a fase final de publicación (producción). Muchas revistas notifican para que el autor revise antes de la fase final.

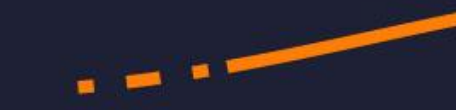

### **EL ARTÍCULO SE PLANIFICA PARA UN NÚMERO**

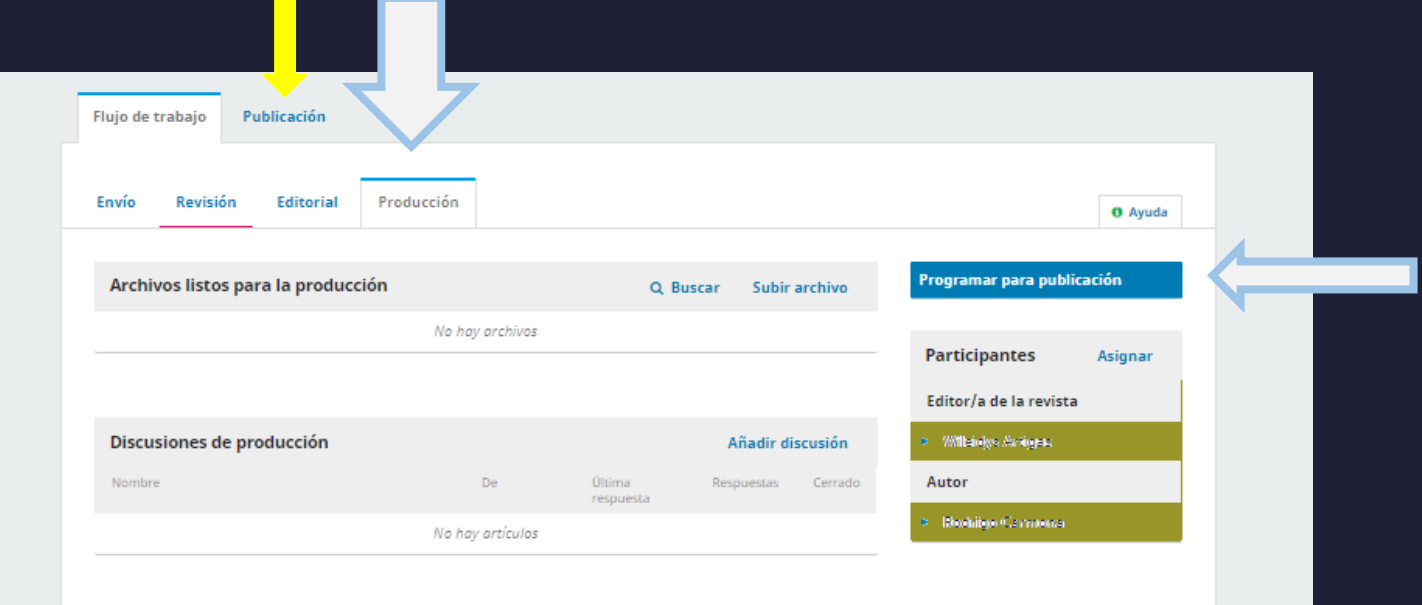

La última pestaña es de producción y en la misma ya se planifica, si la revista es de publicación continua saldrá artículo por artículo, si es con periodicidad especifica se planifica el número completo. Luego que se programa para publicación el editor podrá revisar todos los metadatos en la pestaña de publicación (amarillo).

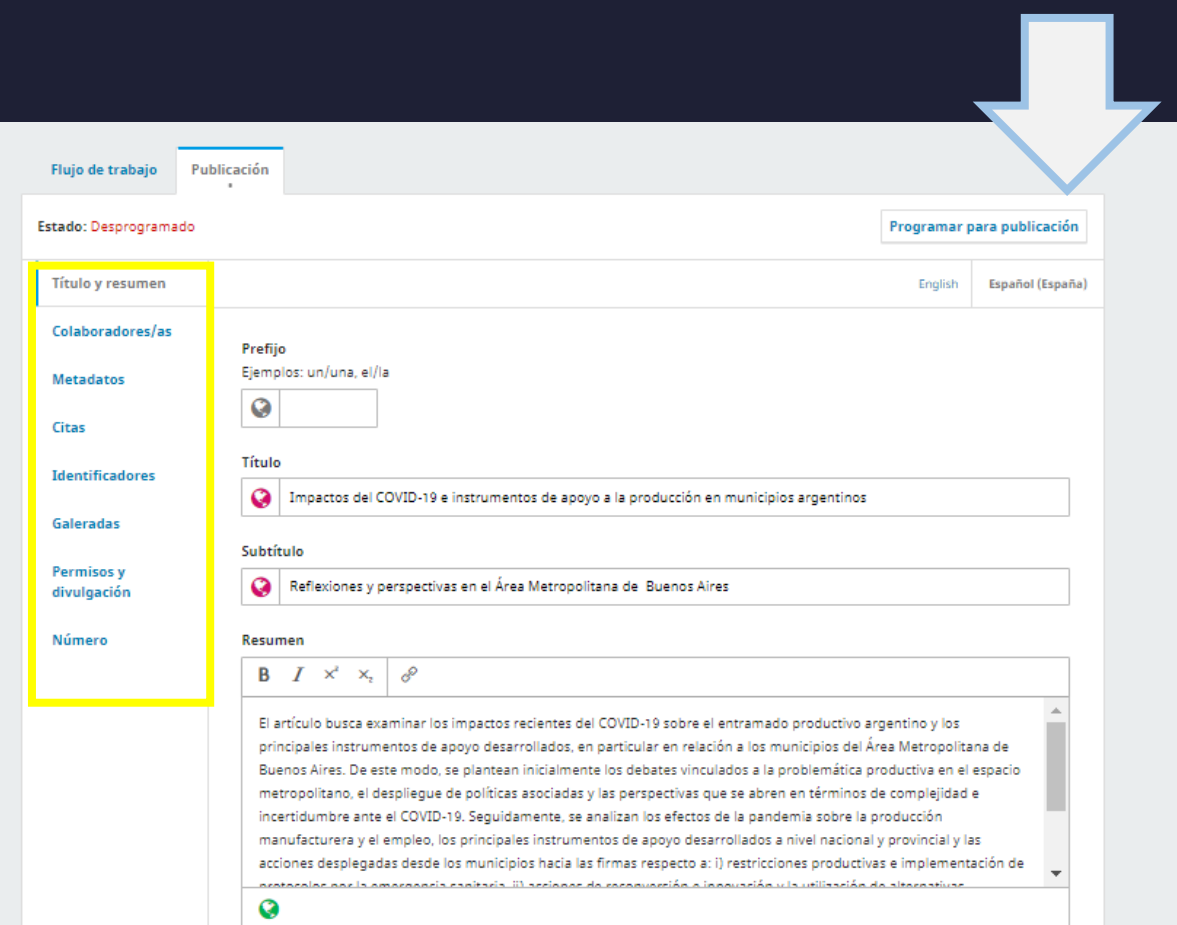

#### **LO QUE DEBE REVISAR EL EDITOR**

En el recuadro amarillo se encuentran todos los metadatos que debe revisar el editor antes de publicar. Finalmente programa para publicación y luego publica el numero en caso de ser el número completo o va publicando por artículo, si es el caso.

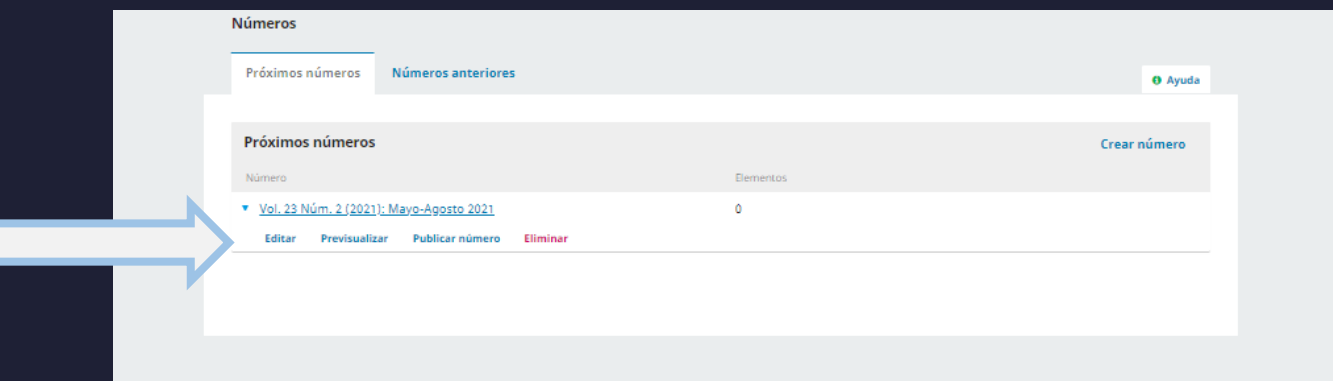

#### **PUNTOS CLAVE A TENER EN CUENTA (AUTOR)**

- El sistema es muy procedimental, por tanto debe prestarse atención a cada uno de los pasos para evitar anular el proceso y retrabajos al editor.
- Es importante tener ORCID como autor, lo cual puede acelerar el proceso de registro en algunas revistas y de posterior inclusión de los DOIs al publicarse.
- Asegúrese de llenar todos los datos pues es una muestra de la exhaustividad y cuidado para con el editor quien valora estos elementos como parte de la dedicación del autor.

#### **PUNTOS CLAVE A TENER EN CUENTA (EDITOR)**

- Siempre trate de que los autores/revisores usen el sistema para que todas las fases queden registradas y puedan beneficiar las estadísticas.
- Todo el sistema debe ser ampliamente conocido por el editor para solucionar cualquier problema y poder corregir cualquier error que puede afectar la revista y su reputación.

# Referencias Bibliográficas

- Aquino, S. (2014). La publicación mediante sistemas electrónicos de gestión de revistas. Disponible en: [https://www.infotecarios.com/la-publicacion-mediante-sistemas-electronicos-de-gestion-de](https://www.infotecarios.com/la-publicacion-mediante-sistemas-electronicos-de-gestion-de-revistas/#.YAZE-OgzbIU)revistas/#.YAZE-OgzbIU
- Artigas, W. (2020). Manual de usuario OJS: Desde subir un articulo hasta la aceptación. Material de asesoría a la revista Journal of the Academy (Perú). USA, High Rate Consulting.
- Artigas, W. y Gungula, E. (2020). Gestión de revistas a través de OJS: experiencia de éxito Angolana. Revista e-ciencias de la información. Vol. 10, Numero 1. <https://doi.org/10.15517/eci.v10i1.39771>
- Jiménez-Hidalgo, S; Giménez-Toledo, E; Salvador-Bruna, J. (2008). Los sistemas de gestión editorial como medio de mejora de la calidad y la visibilidad de las revistas científicas. Profesional de la información, mayo-junio, v. 17, n. 3, pp. 281-291. [www.doi.org/10.3145/epi.2008.may.04](http://www.doi.org/10.3145/epi.2008.may.04)
- PKK PROJECT. (2021). Recursos OJS2 en español. Extraído de: https://pkp.sfu.ca/recursos-ojs-en[espanol/#:~:text=Open%20Journal%20Systems%20\(OJS\)%20es,edici%C3%B3n%20de%20una%20publi](https://pkp.sfu.ca/recursos-ojs-en-espanol/:~:text=Open%20Journal%20Systems%20(OJS)%20es,edici%C3%B3n%20de%20una%20publicaci%C3%B3n%20seriada) caci%C3%B3n%20seriada.
- Telos: Revistas de Estudios Interdisciplinarios en Ciencias Sociales, ver en: <http://ojs.urbe.edu/index.php/telos>
- Wikipedia (2020). Publish or Perish, recuperado de: [https://en.wikipedia.org/wiki/Publish\\_or\\_perish](https://en.wikipedia.org/wiki/Publish_or_perish)

## OJS: Importancia en el apoyo de la Gestión Editorial

Por Wileidys C. Artigas M. (2021) wileartigas@gmail.com +1 786 566 0795